# **Netshape Documentation**

*Release 0.1*

**Matthew Smith**

October 21, 2016

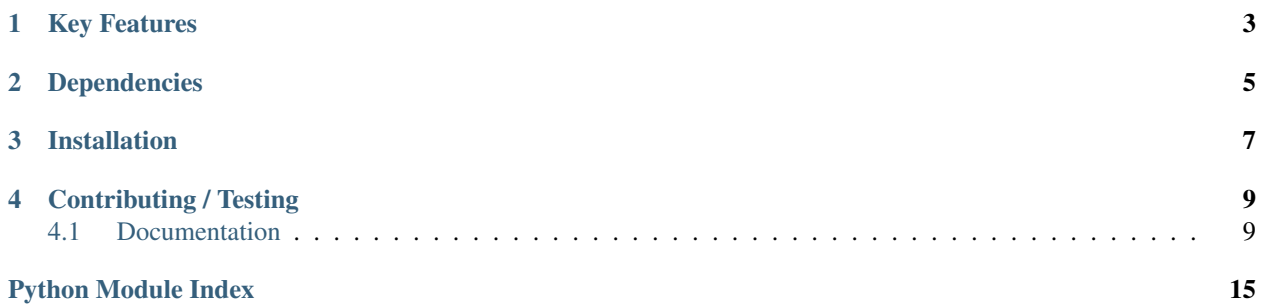

<span id="page-4-0"></span>netshape is a versatile command-line tool designed to build interactive, browser-based, and deployable visualizations of networks. This enables a more collaborative and more informative visualization process.

With netshape, a network edgelist is turned into a web-ready interactive visualization with just one command, and we can view that visualization with just a few more:

```
> netshape build AwesomeNetwork.csv
> cd dist
> netshape server
> echo "let the visualization begin"
```
Netshape is also highly configurable and hackable; it supports custom commands, which enables the development of complex visualization pipelines.

# **Key Features**

- <span id="page-6-0"></span>Web-ready visualization: Building and sharing visualizations of networks can help convey complex or technical properties of a network to non-technical users. netshape enables the instantanious sharing of these visualizations.
- Flexible configuration: netshape commands are configured through a netshape\_conf.py file, which is *just a python file*. This means that any normal python code can be included or imported in you visualization pipeline.

# **Dependencies**

<span id="page-8-0"></span>Before installing, ensure that python is installed on your computer, and is at least version 2.7.

# **Installation**

<span id="page-10-0"></span>Once the dependencies have been installed, in order to install netshape, simply run:

```
> git clone https://github.com/m-smith/netshape
```
> cd netshape

> make install

# **Contributing / Testing**

<span id="page-12-2"></span><span id="page-12-0"></span>Some rudimentary tests have been written, though many more could be made. Any contribution to this project is highly appreciated.

In order to run the existing tests, just use: make test from the project root

# <span id="page-12-1"></span>**4.1 Documentation**

### **4.1.1 Introduction**

netshape is a command-line that is designed to help scaffold browser-based network visualizations, so that they can be shared with others in an interactive manner while still remaining lightweight. Often it is useful to zoom and pan around a network in order to get a sense of particular details that any static image could not capture. netshape is the solution to that problem.

#### **Installation**

See: [Overview](#page-4-0) for installation instructions.

#### **Default Usage**

By default, netshape offers two subcommands, though it can be easily extended to include more.

**netshape build** accepts as arguments the name of a csv-formatted edgelist file (JSON network option coming soon), or a csv-formatted edgelist from stdin, as well as some optional parameters. The eigenvector centrality, degree, and a modularity maximizing community assignment is then computed for all nodes. A json representation of this network is then used alongside the d3.js library to build a visualization of the network in the browser, by default in a subfolder named 'dist' which can be coloured according to the statistics that were computed earlier.

#### Arguments

**network**

The csv formatted edgelist representing the network to be visualized. Also accepts from stdin

```
-h, --help
```
Displays a help message.

```
-s SEP, --seps SEP
```
the string delimiter between values in the edgelist (default: ",")

- <span id="page-13-0"></span>**-d** DIRECTED, **--directed** DIRECTED Boolean indicator - true if the graph is directed (default: True)
- **-o** OUT, **--out** OUT The name of the file to build the web visualization in (default: "dist")
- **-n** NAME, **--name** NAME The name of the visualization in that appears in the browser UI (default: "Network")

**netshape serve** a utility function that serves the web visualization on a localhost server (port 8000 by default)

#### Arguments

**-p** PORT, **--port** PORT The port to serve on.

#### **Web Interface**

Below is a sample view of the default web interface for the visualization. The particular network is a *C. Elegans* neural connectome.

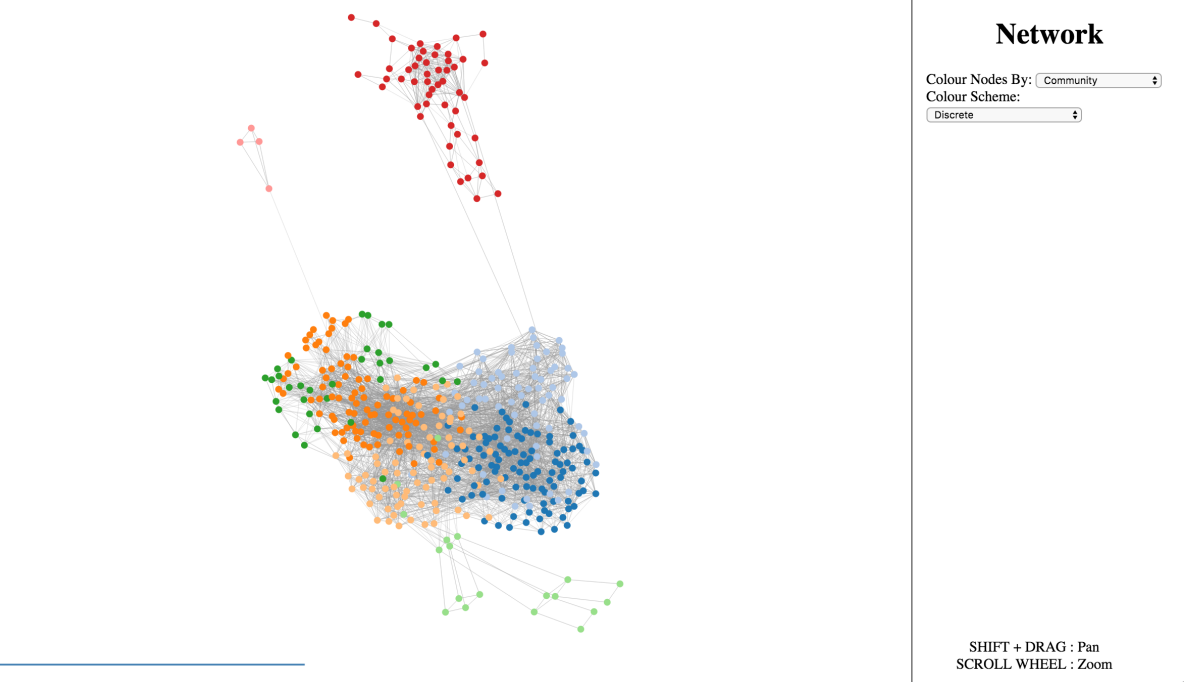

There are options on the right side to colour the network according to the various network statistics that were computed before it was built, as well as choose between discrete and continuous colour schemes. It is also possible to zoom and pan the view of the network. When the mouse hovers over a node, that node's ID will appear above the node. Nodes are arranged according to a force-directed layout, but can be dragged interactively by clicking and dragging with the mouse.

### **4.1.2 Configuration**

In addition to the previously mentioned options, netshape will optionally and automatically load a net shape conf.py file in the directory where netshape is being run. This file allows a user to write custom functions for computing network properties, add additional subcommands, or modify existing ones.

#### **The netshape\_conf.py file**

The netshape\_conf.py is simply a python module that is imported before the command line arguments are parsed. This allows this module to define additional command line arguments or change the meaning of existing ones before they are used to build the network visualization.

#### **The conf object**

Every netshape\_conf.py imports a global conf object from the netshape.config module that is shared across the netshape application. conf object maintains and exposes the configuration state using an internal dictionary of Command objects, each of which represents a single subcommand of the application. This dictionary can be accessed as the commands property of the conf object. Command's are indexed by the name of the command itself (e.g. for netshape build, it would be conf.commands["build"]).

The conf object also exposes a method to add commands to the application. This could be useful if a user wanted to make different visualizations of the same network, or required other side effects, like outputting node properties in csv format. This function is accessed via conf.register\_command(), and accepts a required command\_name argument, as well as optional help which is a string representing the help message for that subcommand, and command\_args, a list of dicts of arguments to be passed to the argparse module's add\_argument function, as well as the additional 'name' key, which specifies the list of possible names for that parameter.

This enables us to build custom command line arguments which can be used gracefully in the network visualization pipeline.

#### **The Command class**

The command class allows us to construct and modify visualization pipelines that serve a common purpose. Currently it is somewhat underdeveloped, and as such, only exposes two methods: Command.read\_edges(), which builds builds the original network or adds edges to an existing one. It accepts a single parameter, which is the name of the command line argument that was used to capture the edgelist file. The other method, :code:'Command.add\_node\_prop'() can be used to add a property to the network. It accepts a name for the property as it's first argument, a function as it's second argument, which has some restrictions on it's arguments, and, additional args and kwargs to pass to that function when it is being called. The function must receive a netshape object as it's first argument, the name of the property being added as the second, and a dictionary of command line arguments as the third argument. This function then can compute a network statistic, and call,

Net shape.add\_node\_prop() to add it to the netshape object. These methods are added in order, and executed sequentially to compute all desired network statistics. Then, internal methods are used to build the directory for the web page.

#### **A sample netshape\_conf.py**

In order to reduce the potential confusion of the above examples, we give an example of a net shape  $\text{conf.}$ py file which would result in the default commands. The node props module adds utility functions that compute various node properties of the network, according to the function format described above. For more details on specific functions, see the [Full API](#page-15-0)

```
import argparse
import sys
from netshape.config import conf
from netshape import node_props
```

```
(conf
 .register_command('build', help="build a static visualization of a network",
                   command_args=build_args)
.read_edges('network')
 .add_node_prop('Eigenvector Centrality', node_props.eigenvector_centrality)
 .add_node_prop('Community', node_props.modularity_community)
 .add_node_prop('Degree', node_props.degree)
)
(conf
.register_command('serve', help="utility function to view a network visualization", command_args=[{
        "name": ['-p', '--port'],
        "dest": 'p',
        "default":8000,
        "help": "The port to serve on."
  }])
 .add_node_prop('', serve)
build_args = [{
              'name': ['network'],
              'nargs': "?",
              'help':"the network, formatted as a csv edgelist - "
                     "accepts a path or from stdin",
              "type":argparse.FileType('r'),
              "default":sys.stdin
          }, {
              "name": ['-s', '--seps'],
              "dest": 'sep',
              "default":",",
              "help": "the string delimiter between values in the edgelist"
                      " (default: \",\")"
          }, {
              "name": ['-d', '--directed'],
              "dest": 'directed',
              "default":"True",
              "help": "Boolean indicator that is True if the network is directed, "
                      "and False otherwise (default: True)"
          }, {"name": ['-o', '--out'],
              "dest": 'out',
              "default":"dist",
              "help": "The name of the file to build the web visualization in "
                      "(default: \"dist\")"
          }, {
              "name": ['-n', '--name'],
              "dest": 'name',
              "default":"Network",
              "help": "The name of the file to build the web visualization in "
                      "(default: \"Network\")"
          }]
```
# <span id="page-15-0"></span>**4.1.3 Python API**

#### <span id="page-15-1"></span>**netshape.main**

The main netshape module which contains the Netshape graph representation class

class netshape.main.**Netshape**

<span id="page-16-1"></span>The netshape class. Netshape objects maintain the network state through two primary attributes:

**self.** json\_graph The JSON representation of the graph, which maintains nodes and links as lists of dicts. This is what is eventually written to the data file used for the web UI.

self.json\_graph =  $\{ 'nodes' : [\ ] , 'links' : [\ ] \}$ 

**self.g** a networkx representation of the network. This is useful for computation of network statistics.

#### **add\_node\_prop**(*prop*, *prop\_map*)

Adds a node property to the json\_graph *Positional arguments:*

#### **prop**

The name of the property to add

#### **prop\_map**

A mapping from node ID's to property values

**build\_visualization**(*out='dist'*, *title='Network'*)

Scaffolds the visualization project into a directory named dist

#### **from\_edgelist**(*edgelist*, *sep='*, *'*, *directed=True*)

Reads a csv formatted edgelist and adds nodes and edges to the network accordingly. If there is a header, the columns labeled 'source', and 'target' will be used as node ID's, and any other columns, edge attributes. Otherwise, the first two columns will be used as node ID's.

#### *Positional arguments:*

**edgelist**

the file to be opened

*Keyword arguments:*

#### **sep**

the delimiter string in the csv (default: " , ")

#### **directed**

boolean indicating true if the graph is directed (default: True)

#### <span id="page-16-0"></span>**netshape.config**

Module for writing netshape-config.py files

#### class netshape.config.**Command** docstring for Command

```
add_node_prop(name, func, *args, **kwargs)
     Adds a property to nodes in the network
```
Positional arguments: name – the name of the property to be added func – a function which accepts a netshape object as the first

argument, the name of the property as the second, and the command line arguments as the third, as well as any additional arguments, and returns a mapping from node ids to property values

```
run_pipeline(cl_args)
    Executes the pipeline
```
# class netshape.config.**Config**

docstring for Config

**register\_command**(*command\_name*, *help=None*, *command\_args=None*) Registers a subcommand and returns a command object which can

#### <span id="page-17-1"></span>**netshape.node\_props**

<span id="page-17-0"></span>netshape.node\_props.**eigenvector\_centrality**(*ns*, *name*, *\_*) Computes eigenvector centrality for all nodes

netshape.node\_props.**modularity\_community**(*ns*, *name*, *\_*) Community detection

Python Module Index

<span id="page-18-0"></span>n

netshape.config, [13](#page-16-0) netshape.main, [12](#page-15-1) netshape.node\_props, [14](#page-17-0)

#### Index

### Symbols

-d DIRECTED, –directed DIRECTED command line option, [9](#page-12-2) -h, –help command line option, [9](#page-12-2) -n NAME, –name NAME command line option, [10](#page-13-0) -o OUT, –out OUT command line option, [10](#page-13-0) -p PORT, –port PORT command line option, [10](#page-13-0) -s SEP, –seps SEP command line option, [9](#page-12-2)

# A

add\_node\_prop() (netshape.config.Command method), [13](#page-16-1) add\_node\_prop() (netshape.main.Netshape method), [13](#page-16-1)

# B

build\_visualization() (netshape.main.Netshape method), [13](#page-16-1)

# C

Command (class in netshape.config), [13](#page-16-1) command line option -d DIRECTED, –directed DIRECTED, [9](#page-12-2) -h, –help, [9](#page-12-2) -n NAME, –name NAME, [10](#page-13-0) -o OUT, –out OUT, [10](#page-13-0) -p PORT, –port PORT, [10](#page-13-0) -s SEP, –seps SEP, [9](#page-12-2) directed, [13](#page-16-1) edgelist, [13](#page-16-1) network, [9](#page-12-2) prop, [13](#page-16-1) prop\_map, [13](#page-16-1) sep, [13](#page-16-1) Config (class in netshape.config), [13](#page-16-1)

# D

directed command line option, [13](#page-16-1)

# E

edgelist command line option, [13](#page-16-1) eigenvector centrality() (in module netshape.node\_props), [14](#page-17-1)

### F

from\_edgelist() (netshape.main.Netshape method), [13](#page-16-1)

#### M

modularity community() (in module netshape.node\_props), [14](#page-17-1)

### N

Netshape (class in netshape.main), [12](#page-15-2) netshape.config (module), [13](#page-16-1) netshape.main (module), [12](#page-15-2) netshape.node\_props (module), [14](#page-17-1) network command line option, [9](#page-12-2)

### P

prop command line option, [13](#page-16-1) prop\_map command line option, [13](#page-16-1)

# R

register\_command() (netshape.config.Config method), [13](#page-16-1) run\_pipeline() (netshape.config.Command method), [13](#page-16-1)

### S

sep

command line option, [13](#page-16-1)